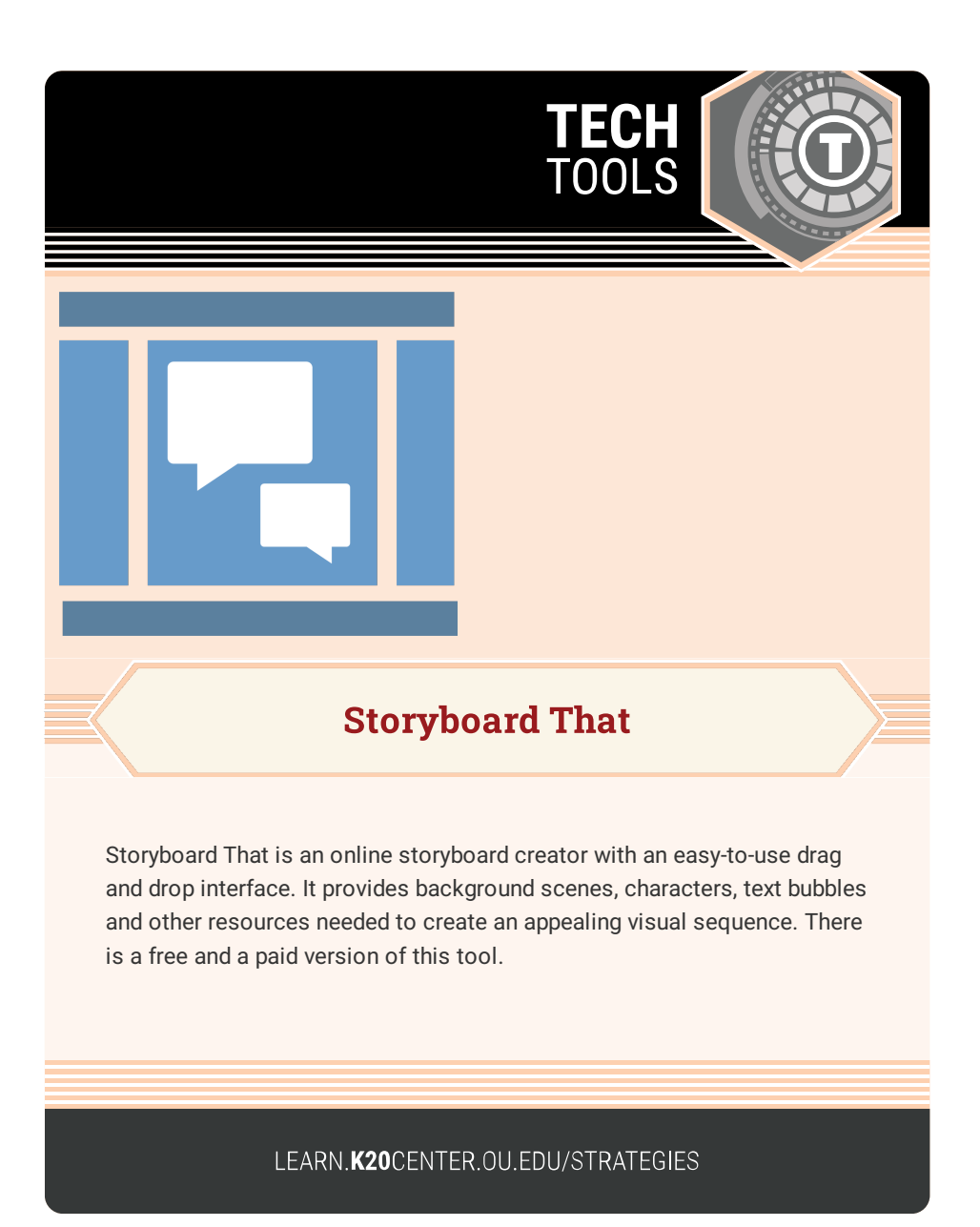

## **STORYBOARD THAT**

## **Summary**

Use Storyboard That to plan, organize, or summarize a story. This is also an excellent tool to develop characters, or show cause and effect. Choose from a variety of background images, characters, items, speech bubbles, and more.

## **Procedure**

- 1. Navigate to [Storyboard](https://www.storyboardthat.com/) That.
- 2. Select **LOG IN** if you have an account or **CREATE A STORYBOARD** to immediately begin creating without an account.
- 3. Drag a scene from the **Scenes** highlighted menu and drop it in one of the provided cells to provide a background to your storyboard.
- 4. Select the **Characters** menu item.
- 5. Drag a character and drop it on top of a scene.
- 6. Click the character and then select the **EDIT POSE** menu to adjust the character's appearance, clothing, and pose.
- 7. Select the menu items for **Items**, **Speech Bubbles**, **Shapes**, and **Infographics** to see what you can add to your storyboard.
- 8. Drag items from each highlighted menu item and personalize your storyboard.
- 9. Select any element on your storyboard to adjust its size, color, or orientation.